$\textbf{tcs}_libdocumentation$ *Release 0.5.0.post0*

**HETDEX collaboration**

**May 17, 2018**

# **Contents**

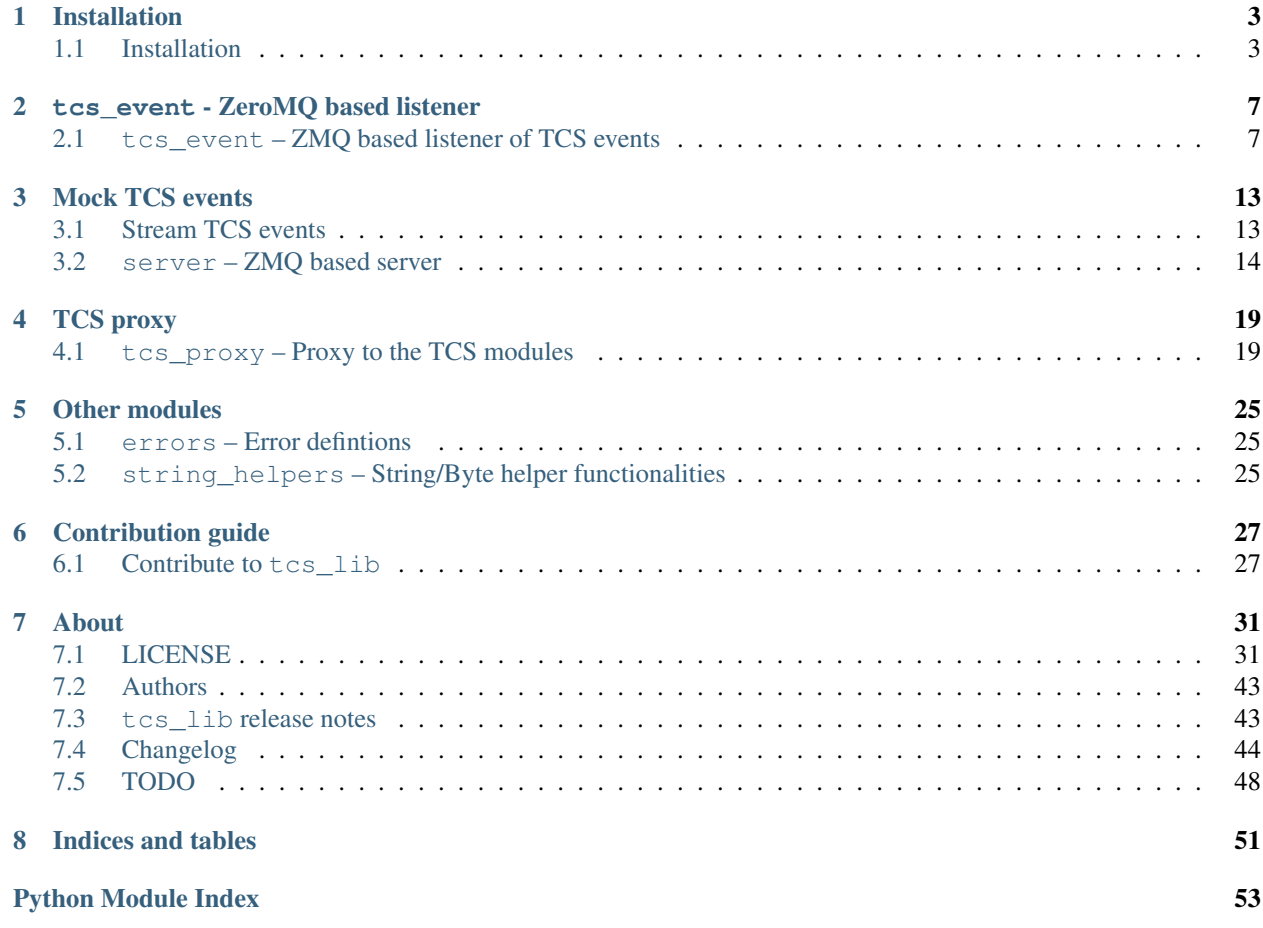

tcs\_lib provides some functionalities to simply or proxy the interaction with the [HET](https://www.as.utexas.edu/mcdonald/het/het.html) Telescope Control System (TCS)

This documentation is also available on [het-tcs-lib.readthedocs.io.](https://het-tcs-lib.readthedocs.io)

# CHAPTER 1

# Installation

## <span id="page-6-1"></span><span id="page-6-0"></span>**1.1 Installation**

### **1.1.1 Instructions**

#### **The recommended way**

The recommended way to install  $\text{tcs\_lib}$  is using [pip:](https://pip.pypa.io/en/latest/)

pip install --extra-index-url https://gate.mpe.mpg.de/pypi/simple/ tcs\_lib

It's possible to set the extra index URL permanently by adding the following lines to the \$HOME/.pip/pip.conf file:

```
[global]
extra-index-url = https://gate.mpe.mpg.de/pypi/simple
```
or exporting the environment variable:

export PIP\_EXTRA\_INDEX\_URL=https://gate.mpe.mpg.de/pypi/simple

The list of released versions can be seen [on the MPE pypi server.](https://gate.mpe.mpg.de/pypi/simple/tcs_lib/) A specific version can be installed using [specifiers,](https://pip.pypa.io/en/stable/reference/pip_install/#requirement-specifiers) e.g. issuing pip install tcs\_lib==0.1.

pip will take care of installing *[tcs\\_lib dependances](#page-7-0)*.

We suggest you install  $\tt tcs_lib$  into a [virtualenv,](https://virtualenv.pypa.io/en/stable/) in an [anaconda](https://www.continuum.io/downloads)[/conda](http://conda.pydata.org/docs/index.html) or in similar environments.

Of course it is also possible to install  $\text{tcs\_lib}$  without any of the above with:

pip install --user --extra-index-url https://gate.mpe.mpg.de/pypi/simple/ tcs\_lib

This way the executables shipped with tcs\_lib are installed in \$HOME/.local/bin, so make sure to add this to the environment variable PATH to be able to easily use them on the command line.

The use of sudo when installing with pip is [discouraged](http://stackoverflow.com/questions/21055859/what-are-the-risks-of-running-sudo-pip) and potentially harmful.

#### <span id="page-7-1"></span>**From local tcs\_lib copy**

If you develop tcs\_lib or want to use always the latest version, you can install it directly from the checked out svn repository. First you can obtain the source tcs\_lib code with

svn checkout svn://luna.mpe.mpg.de/tcs\_lib/trunk tcs\_lib

If you already have the repository, you can of course keep it up to date with svn update

Then you can install the library with:

pip install /path/to/tcs\_lib

or

```
cd /path/to/tcs_lib
pip install .
```
where /path/to/tcs\_lib is the base directory containing the setup.py file.

#### **From online svn repository**

It is also possible to install  $\text{tcs\_lib}$  directly from the svn repository with

```
pip install svn+svn://luna.mpe.mpg.de/tcs_lib/trunk#egg=tcs_lib
```
If you want to install a specific commit or from a different branch or tag, you can do it issuing one of the following commands

```
pip install svn+svn://luna.mpe.mpg.de/tcs_lib/trunk@5#egg=tcs_lib
pip install svn+svn://luna.mpe.mpg.de/tcs_lib/tag/v0.0.0#egg=tcs_lib
```
#### **Other ways**

Once you obtained the source code as in *[From local tcs\\_lib copy](#page-7-1)*, you can install the code also using the good old

```
cd /path/to/tcs_lib
python setup.py build
python setup.py install
```
We do not recommend this method.

### <span id="page-7-0"></span>**1.1.2 Dependances**

#### **Mandatory dependences**

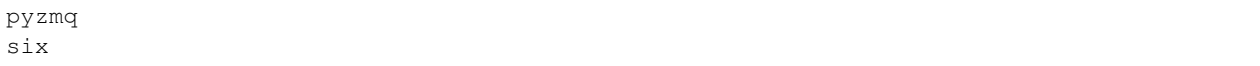

### <span id="page-8-0"></span>**Optional dependences**

• testing:

```
pytest
pytest-cov
tox
```
• documentation:

sphinx numpydoc

• automatic documentation build:

sphinx-autobuild

## **1.1.3 Development**

If you develop tcs\_lib we suggest to checkout the svn repository and to install it in ["editable" mode](https://pip.pypa.io/en/latest/reference/pip_install.html#editable-installs) and to install all the optional dependances:

```
cd /path/to/tcs_lib
pip install -e .[livedoc]
```
You can also use [not recommended]

```
python setup.py develop
```
See *[Contribute to tcs\\_lib](#page-30-1)* for more information.

# CHAPTER 2

# tcs\_event - ZeroMQ based listener

<span id="page-10-2"></span><span id="page-10-0"></span>This module is the core of  $\text{tcs\_lib}$ .

It is a ZeroMQ based listener that wait for the next TCS event, composed of a header and a payload (a dictionary) and returns it.

# <span id="page-10-1"></span>**2.1 tcs\_event – ZMQ based listener of TCS events**

This module provides functionalities to interface with TCS events.

[TCSEvent](#page-11-0) is a listener for [ZeroMQ](http://zeromq.org/) events generated by the HETDEX Telescope Control System (TCS).

Urls and topics to subscribe can be provided when creating a new instance or using the  $TCSEvent$ . connect() and [TCSEvent.subscribe\(\)](#page-11-1).

Events can be received either using the *TCSEvent*.next() method or in a for loop.

[SafeTCSEvent](#page-13-0) is a fail safe version of [TCSEvent](#page-11-0).

[TCSDict](#page-14-0) is a dictionary class that, on initialisation, makes sure that the keywords, that TCS needs to parse events, are initialised. It also provides the  $TCSDict.topic$  property to get and set the topic associated to the event.

### **2.1.1 Examples**

```
>>> from __future__ import unicode_literals
>>> tcs_dict = TCSDict()
>>> print(*sorted(tcs_dict.keys()))
 __data __data_time __key __source __system __wire_time
>>> # get to topic
>>> tcs_dict.topic
Traceback (most recent call last):
...
AttributeError: 'TCSDict' object has no attribute 'topic'
```

```
>>> tcs_dict = TCSDict({'__system': 'tcs_lib', '__source': 'tcs_event',
                         __key': 'test'})
>>> print(tcs_dict.topic)
tcs_lib.tcs_event.test
>>> # set topic
>>> tcs_dict.topic = 'tcs_lib1.tcs_event1.test1'
>>> print(tcs_dict['__system'], tcs_dict['__source'], tcs_dict['__key'])
tcs_lib1 tcs_event1 test1
>>> tcs_dict.topic = 42
Traceback (most recent call last):
...
TypeError: The "topic" must be string, not "<... 'int'>"
>>> tcs_dict.topic = 'tcs_lib.tcs_event'
Traceback (most recent call last):
...
ValueError: The topic must be a string with format "system.source.key"
```
<span id="page-11-0"></span>**class** tcs\_lib.tcs\_event.**TCSEvent**(*urls*, *topics=None*, *dates\_to\_float=False*, *context=None*) Bases: [object](https://docs.python.org/3/library/functions.html#object)

TCS event class that connects to the given list of urls and listens for events. See  $next()$ 

Warning: This object currently does not support concurrency.

#### Parameters

urls [list of strings] urls to monitor; the list is passed to the  $connect()$  method

- topics [list of strings, optional] topics to subscribe; the list is passed to the [subscribe\(\)](#page-11-1) method
- dates\_to\_float [bool, optional] convert \_\_wire\_time and \_\_data\_time to float before returning the event
- context [[zmq.Context](http://pyzmq.readthedocs.io/en/stable/api/zmq.html#zmq.Context), optional] context to use when creating the sockets. If not given, uses the global instance returned by [zmq.Context.instance\(\)](http://pyzmq.readthedocs.io/en/stable/api/zmq.html#zmq.Context.instance)

#### **Examples**

```
>>> from tcs_lib import tcs_event
>>> events = tcs_event.TCSEvent(["tcp://127.0.0.1:30301", ],
... topics=["tcs.tracker.position",
... "tcs.root.ra_dec"])
>>> for (h, e) in events:
... if e is not None:
... handle(e)
```
or

<span id="page-11-1"></span>**>>> while True**: **...** (h, e) = events.next() **... if** e **is not None**: **...** handle(e)

#### <span id="page-12-2"></span>**subscribe**(*topics*)

Subscribe to each of the topics in the given list.

The subscription mechanism works in the following way:

- if topics is None or an empty list ([]) and:
	- no topic has ever been subscribed, subscribe to all (empty string);
	- there are already subscribed topics, do nothing;
- if topics is a non empty list and:
	- no topic has ever been subscribed, subscribe to the given topics;
	- all topics are subscribed (empty string), unsubscribe it and then subscribe to the given topics;
	- otherwise subscribe to the new topics, avoiding duplicates

#### Parameters

topics [list of strings] topics to subscribe

#### <span id="page-12-0"></span>**connect**(*urls*)

Connect to each of the urls in the given list.

Note that this does not affect any prior connections. However, receipt order is still at the whim of the producers.

#### Parameters

urls [list of strings] urls to monitor; the list is passed to the  $connect()$  method

#### <span id="page-12-1"></span>**next**()

Returns a tuple containing the next event topic and dictionary received. Blocks indefinitely.

Todo: add timeout?

#### Returns

tuple (topic, dict) topic: string with the topic; dict: dictionary with the event information

#### Raises

TCSEventIndexError if the incoming multipart event does not have two elements

TCSJSONDecodeError if the json cannot be correctly decoded

#### **\_\_next\_\_**()

alias of  $next()$ , for iteration in python $>=3$ 

#### **close**()

Close the socket

**\_\_iter\_\_**()

Return the instance itself for use as iterator

#### **\_convert\_dates\_to\_float**(*event*)

Convert \_\_wire\_time and \_\_data\_time to floats. If they are not in the event dictionary, skip

#### Parameters

event [dict] event dictionary

#### Returns

#### event [dict] modified event

<span id="page-13-1"></span><span id="page-13-0"></span>**class** tcs\_lib.tcs\_event.**SafeTCSEvent**(*log\_func*, *re\_raise*, *\*args*, *\*\*kwargs*) Bases: [tcs\\_lib.tcs\\_event.TCSEvent](#page-11-0)

Wrap  $TCSEvent$ ,  $next()$  in a try/except block to log exceptions and keep doing.

[StopIteration](https://docs.python.org/3/library/exceptions.html#StopIteration) and the exceptions passed to re\_raise are raised again. All the other exceptions are trapped, a message is passed to the log\_func so that the caller can handle the exception at need and the [TCSEvent.next\(\)](#page-12-1) method is called again.

**Important:** Do never ever initialise  $S$  a fell control with a function that drops the messages: if you do this you are asking for big troubles. The suggested ways are to use either the TCS logging capability (e.g. via the tcs\_proxy.tcs\_log class) or the [standard python logging module](https://docs.python.org/3/library/logging.html#module-logging) to report error messages.

#### **Parameters**

- log\_func [callable] function accepting one arguments: \* message (string): the error message with the traceback
- re\_raise [iteralbe of exceptions] list of exceptions to re-raise; [StopIteration](https://docs.python.org/3/library/exceptions.html#StopIteration) is always re-raised

args, kwarg : position and keyword arguments passed to [TCSEvent](#page-11-0)

#### **Examples**

```
>>> from __future__ import print_function
>>> from tcs_lib import tcs_event
>>> from tcs_lib import errors
>>> def printer(msg):
... print('[Error message]', msg)
>>> events = tcs_event.SafeTCSEvent(printer, [],
... ["tcp://127.0.0.1:30301", ],
... topics=["tcs.tracker.position",
... "tcs.root.ra_dec"])
>>> for (h, e) in events:
... if e is not None:
... handle(e)
```
Prints to the standard output the error message and the traceback. If e.g. one of the events is ['test', ], the following is printed but events keeps listening for events:

```
[Error message] It was not possible to retrieve an event because of the following
˓→error.
If you think that it is a bug an error that should handle implicitly,
please report this with **the full traceback** to the developers.
Traceback (most recent call last):
File "/data01/montefra/HETDEX/Code/tcs_lib/tcs_lib/tcs_event.py", line 271, in
˓→next
    return super(SafeTCSEvent, self).next()
File "/data01/montefra/HETDEX/Code/tcs_lib/tcs_lib/tcs_event.py", line 165, in
˓→next
```

```
raise errors.TCSEventIndexError(msg)
tcs_lib.errors.TCSEventIndexError: The incoming multipart message ['test'] must
˓→have two elements, not 1
```
If instead the same event comes in and the  $S_{\text{afeTCSEvent}}$  is initialised in the following way:

```
>>> events = tcs_event.SafeTCSEvent(printer, [errors.TCSEventIndexError, ],
... ["tcp://127.0.0.1:30301", ],
... topics=["tcs.tracker.position",
... "tcs.root.ra_dec"])
```
events would crash with the above traceback.

**Attributes** 

log\_func same as input

re\_raise [tuple] exceptions to re-raise

```
next()
```
Fail-safe version of [TCSEvent.next\(\)](#page-12-1).

```
class tcs_lib.tcs_event.TCSDict(*args, **kwargs)
```

```
Bases: dict
```
Dictionary providing the basic keys necessary to comply with event TCS API.

When constructing the object, makes sure that the following keys a present:

- \_\_wire\_time (string): the time at which the messaging api put the message on the wire (default: '0');
- $\_\_\_\_\_\_\_\_\$  data $\_\_\_\_\_\_\$ time (string): a time provided by a developer, ideally this is the temporal reference point for the contents (default:  $string_{helpers.time\_str(l)}$ ;
- data (string): boolean indicating whether a data payload follows (default: 'false');
- system (string): the system that generated the event (first token in the event topic: "system.source.key") (default: empty string)
- source (string): the source that generated the event (second token in the event topic: "system.source.key") (default: empty string)
- key (string): the key that generated the event (third token in the event topic: "system.source.key") (default: empty string)

After initializing, execute [ensure\\_string\\_times\(\)](#page-15-0). This method can be executed before sending out events, e.g. using  $server$ . ZMQServer, to make sure that the times are stored in the correct format.

#### **Parameters**

args, kwargs: arguments to initialise underlying [dict](https://docs.python.org/3/library/stdtypes.html#dict)

#### **Attributes**

**[topic](#page-14-1)** Get or set the topic associated with current dictionary event (as stored in the \_\_system, \_\_source and \_\_key keys).

#### <span id="page-14-1"></span>**topic**

Get or set the topic associated with current dictionary event (as stored in the system, source and \_key keys).

#### Raises

AttributeError if, when retrieving the topic, the above keys are empty

TypeError if the new topic is not a string

ValueError if the new topic is not in the form 'system.source.key'

#### <span id="page-15-1"></span>**set\_data\_time**()

reset the \_\_data\_time value to [string\\_helpers.time\\_str\(\)](#page-29-0)

#### <span id="page-15-0"></span>**ensure\_string\_times**()

Ensure that the \_\_wire\_time and \_\_data\_time are strings using [string\\_helpers.TIME\\_FMT](#page-28-3)

# CHAPTER 3

Mock TCS events

<span id="page-16-0"></span>In order to test  $tcs$  event and code using it, some TCS event is needed. Having your own telescope might not be ideal. Therefore we provide a ZeroMQ server, tcs\_lib.zmq\_server.ZMQServer, that can stream TCS like events, and two event generators, tcs\_lib.zmq\_server.TCSMockEvent and tcs\_lib.zmq\_server. TCSDBReplay, that can be plugged into the server. They are also conveniently packaged and exposed via the tcs\_replay executable described in *[Stream TCS events](#page-16-1)*.

# <span id="page-16-1"></span>**3.1 Stream TCS events**

tcs\_replay provides tcs\_replay, an executable that allows the user to replay an sqlite3 database as created during TCS operation or a single mock event.

If the name of the database is provided,  $\tt cs\_replay$  will reconstruct each TCS event and send it via a ZMQ socket approximately at the same rate at which they were created. It is possible to speedup or slowdown the rate at which events are sent and to filter events via command line options. If no database name is provided, a mock event is created and sent continuously.

Run tcs\_replay -h for further information:

```
usage: tcs_replay [-h] [-V] [-u URL] [--wait-setup WAIT_SETUP]
                [--serve-forever] [-s SPEEDUP] [-t TOPICS [TOPICS ...]]
                [-S {none, __data_time, __wire_time}] [--convert-number]
                [--convert-bool] [--sleep SLEEP]
                [db_name]
Replays a TCS sqlite database and sends multipart events in the form of
[topic, json(event)] via a ZMQ socket.
positional arguments:
db_name Name of the database to replay. If not given, a single
                       mock event is sent through the ZMQ socket (default:
                       None)
```

```
optional arguments:
-h, --help show this help message and exit
-V, --version show program's version number and exit
-u URL, --url URL IP address and port to which bind the ZMQ socket
                       (default: tcp://127.0.0.1:5556)
--wait-setup WAIT_SETUP
                       Wait for wait_setup seconds after creating the servers
                       to allow to set up the connection (default: 1.0)
--serve-forever Keep serving events. In the case of the database, it
                       will restart serving the database entries. (default:
                       False)
Database options:
The following options have effect only if the name of the database is
provided.
-s SPEEDUP, --speedup SPEEDUP
                       Speedup to apply when replaying the database. For
                       example, speedup=1 plays back at the original speed;
                       speedup=2 plays it twice as fast (default: 1.0)
-t TOPICS [TOPICS ...], --topics TOPICS [TOPICS ...]
                       List of topics to publish. If no topic is specified,
                       all the topics will be published. (default: None)
-S {none, _data_time, _wire_time}, --sort-by {none, _data_time, _wire_time}
                       Method to time-sort the events before serving them. If
                       'none', no sorting is done and the order of the
                       database is respected. (default: none)
--convert-number Try to convert values marked as "number" to int or
                       float (default: False)
--convert-bool Try to convert values marked as "boolean" to ``True``
                       or ``False`` (default: False)
Mock options:
The following options have effect only if the name of the database is not
provided.
--sleep SLEEP Sleep for sleep seconds before emitting a new signal
                       (default: 1)
```
The implementation of this executable can also be used as example when using custom event generators.

## <span id="page-17-0"></span>**3.2 server – ZMQ based server**

<span id="page-17-1"></span>ZMQ based server to stream content and TCS-like event generators.

**class** tcs\_lib.server.**ZMQServer**(*url*, *context=None*)

Bases: [object](https://docs.python.org/3/library/functions.html#object)

Create a ZeroMQ server that publishes content on the give ulr.

Sending events is performed by the send\_event () method using zmq. Socket.send\_multipart().

[send\\_event\(\)](#page-18-0) and [start\(\)](#page-18-1) allow to send generic events.

send tcs event () is designed to send events that reflect TCS expectations. If the tcs event passed to the method does not contain the  $\text{wire_time key}, \text{set it to time.time}()$ .

#### <span id="page-18-3"></span>**Parameters**

url [string] url and port to bind the socket to

context [[zmq.Context](http://pyzmq.readthedocs.io/en/stable/api/zmq.html#zmq.Context), optional] context to use when creating the sockets. If not given, uses the global instance returned by [zmq.Context.instance\(\)](http://pyzmq.readthedocs.io/en/stable/api/zmq.html#zmq.Context.instance)

#### <span id="page-18-0"></span>**send\_event**(*event*)

Send the event via the socket.

#### Parameters

event [list of string] event to send using [zmq.Socket.send\\_multipart\(\)](http://pyzmq.readthedocs.io/en/stable/api/zmq.html#zmq.Socket.send_multipart); the events are converted to byte string using  $string_to_bytes()$ .

#### <span id="page-18-2"></span>**send\_tcs\_event**(*tcs\_topic*, *tcs\_event*)

Version of [send\\_event\(\)](#page-18-0) specialized to send TCS-like events.

Set \_\_wire\_time in the tcs\_event to [time.time\(\)](https://docs.python.org/3/library/time.html#time.time).

If event is a string, decode it into a dictionary using [json.loads\(\)](https://docs.python.org/3/library/json.html#json.loads).

#### Parameters

tcs topic [string] topic of the event

tcs\_event [dict or string] event to send

#### <span id="page-18-1"></span>**start**(*events*)

Start serving events via the socket

#### Parameters

events [generator yielding lists of strings or bytes] each event retrieved in a loop and sent using send\_event (). If one event is None, it is not sent.

#### **close**()

Close the socket

**class** tcs\_lib.server.**TCSDBReplay**(*db\_name*, *sort\_by='none'*, *speedup=1.0*, *topics=None*, *convert\_number=False*, *convert\_bool=False*)

#### Bases: [object](https://docs.python.org/3/library/functions.html#object)

Open a TCS sqlite3 database, query it and return one entry at a time when looping or using the next () builtin function.

#### Parameters

db name [string] file containing the database

- sort by [string, optional] whether to sort or not the event ids. Accepted values: 'none', '\_\_data\_time', '\_\_wire\_time'
- speedup [float, optional] speedup to use to replay the database. A value larger than 1 fastforwards the replay, a smaller value slows the replay down
- topics [list, optional] list of topics to return when iterating. If None or [], all topics are returned.
- convert\_number, convert\_bool [bool, optional] try to convert database entries to number (int or float) and to boolean, according to the value of the data\_type column. The conversion is fail-safe

#### **Attributes**

event\_ids [iterator] results of the query for the event\_id. The attribute is filled by the [\\_reset\\_iter\(\)](#page-19-0)

<span id="page-19-2"></span>start wire time, start iter time [float] wire time and current time when calling  $\rule{1em}{0.15mm}$  () the first time. Call  $_r$ eset\_iter() to reset them before starting a new iteration

#### <span id="page-19-0"></span>**\_reset\_iter**()

Reset the status and allow restarting the iterations.

- Create and execute the query to retrieve the event id and save it in event ids. The query is done on the event table, if no ordering 'none' or the '\_\_data\_time' ordering is required, or on the attribute table, if the '\_\_wire\_time' ordering is required.
- Unset the start\_wire\_time and start\_iter\_time

This method is called when initializing the class. It can be called to reinitialize the iterator.

#### Raises

#### tcs lib.DBOrderingError if the ordering is not known

#### **\_\_iter\_\_**()

Return the instance for use as iterator

### <span id="page-19-1"></span>**\_\_next\_\_**()

Get the next element of  $event$  id, build the TCS object and return it.

#### Returns

list of strings or "None" if the topic is accepted returns [topic, json(event)], otherwise returns None

#### **\_event\_dict**(*event\_id*)

Create dictionary representing the event with id event\_id

#### Parameters

event\_id [string] id of the event

#### Returns

result [dictionary] event information

#### **\_convert\_to\_type**(*value*, *type\_*)

Try to convert value to the given type, if the conversion is required

#### Parameters

value [string] value to convert

type\_ [string] type of value. Known types: "number", "boolean", "string". Any unknown type is treated as a string

#### Returns

value [int, float, bool or string] converted value

#### **\_convert\_to\_number**(*value*)

Try to convert the input value from string to int or float, in that order. If it fails, returns value unchanged

#### **\_convert\_to\_bool**(*value*)

Try to convert the input value from "true"/"false" to True/False. If it fails, returns value unchanged

#### **\_update\_times**(*event\_dict*)

Update the '\_\_data\_time' and '\_\_wire\_time' as an offset from start\_iter\_time according to the required speedup.

<span id="page-20-0"></span>Parameters

event\_dict [dictionary] event information

Returns

event\_dict [dictionary] updated input

**class** tcs\_lib.server.**TCSMockEvent**(*sleep=1*)

Bases: [object](https://docs.python.org/3/library/functions.html#object)

Iterator class that always return a mock event 'lrs2.hardware.status'

### Parameters

sleep [float, optional] sleep sleep seconds between events

**\_\_iter\_\_**()

Return the instance for use as iterator

**\_\_next\_\_**()

Return a mock event after sleeping for one second. It never raises a StopIteration exception.

### Returns

list of strings topic and mock event as [topic, json(event)]

# CHAPTER 4

# TCS proxy

# <span id="page-22-1"></span><span id="page-22-0"></span>**4.1 tcs\_proxy – Proxy to the TCS modules**

Testing code that uses [TCS logging](https://het.as.utexas.edu/HET/Software/tcsutils/tcsinterface.html#tcslog-py) and the [TCS subsystem interface](https://het.as.utexas.edu/HET/Software/tcsutils/tcsinterface.html#tcssubsystem-py) outside of HET is not possible. Therefore one need to create classes that mocks the original and a way to easily switch between the development and the production environment.

The tcs\_lib.tcs\_proxy provides a proxy between an application and the TCS systems. It is a thin layer that initialize the necessary objects and allow easy access to them in a transparent and flexible way.

After importing the module:

**from tcs\_lib import** tcs\_proxy

we must initialize the proxy before being able to use it:

```
tcs_proxy.init(conf, section='urls')
```
conf is a [configuration object](https://docs.python.org/3.6/library/configparser.html) containing in the section section all the entries needed to create the logging object and the necessary TCS subsystems. The configuration entries necessary to initialize the proxy are described in  $init()$ . An example configuration to use to initialize the logger and two TCS subsystems is:

```
[urls]
# url to use for the TCS logger, if the module implementing it is found
tcs_log = \text{tcp:}//127.0.0.1:5555# if the TCS logger is not found, use a mock object and use the file of the
# next option to configuration the python loggers to used for the mocks
tcs_log_mock_path = /path/to/conf_file.cfg
# We also want two TCS subsystems called tcs and virus
subsystem_names = tcs, virus
# the tcs subsystem url. But we don't need the tcs_mock_path since the
# configuration is already in ``tcs_log_mock_path``
```

```
tcs = tcp://127.0.0.1:5556# and now the virus subsystem
virus = tcp://127.0.0.1:5557
# for virus we might have a difference logger configuration file for the
# mock object
virus_mock_path = /path/to/virus_logger.cfg
```
After the initialisation, the following attributes become available:

- tcs\_proxy.tcs\_log: this attribute refers either to an instance of TCSLog.TCSLog or a wrapper around a standard python logger that exposes the  $log_*$  methods listend in [\\_MockTCSLog](#page-26-0)
- tcs\_proxy.tcs, tcs\_proxy.virus: these attributes refer either to instances of tcssubsystem. TCSSubSystem or of a mock class that echoes the method called and their arguments via a standard python logger.

Besides those, the TCS proxy exposes also an other attribute: tcs\_proxy.errors. If the tcssubsystem is importable, this attribute is an alias of the module itself: i.e. tcs\_proxy.errors.error is equivalent to tcssubsystem.error. If the module is not found, any variable name is associated with [Exception](https://docs.python.org/3/library/exceptions.html#Exception): i.e. both tcs\_proxy.errors.error and tcs\_proxy.errors.MyPersonalError are equivalent to [Exception](https://docs.python.org/3/library/exceptions.html#Exception). This attribute allows to catch and/or raise TCS exceptions, when available, or generic ones otherwise.

As said the mock objects use [python loggers](https://docs.python.org/3/library/logging.html) to log messages and method calls, whose names are {mod\_name}. {name} where mod\_name is the value of tcs\_proxy.mod\_name, defaulting to tcs\_lib.tcs\_proxy, and name is either tcs\_log or the name of the TCS subsystem. For other software using the proxy it might be preferable to set the mod\_name before initializing it, in order to *own* the loggers. So for a package my\_package I advice to do the following:

```
from tcs_lib import tcs_proxy
tcs_proxy.mod_name = 'my_package.tcs_proxy'
tcs_proxy.init(conf, section='urls')
```
The initialised proxies can be cleared using the  $clear()$  function. The TCS proxy will be also marked as not initialized.

Note: Assigning tcs\_proxy.mod\_name = 'my\_package.tcs\_proxy' after initializing the proxy results in [AttributeError](https://docs.python.org/3/library/exceptions.html#AttributeError). If necessary it is possible to [clear\(\)](#page-24-1) the proxy, set the mod\_name and then re-initialize.

### <span id="page-23-1"></span>**4.1.1 Implementation**

Proxy for the python interface to the HET Telescope Control System (TCS).

This module tries to import tcssubsystem and TCSLog:

- if it succeeds, initialize all the requested TCS instances.
- otherwise use some mock classes that log every command are used
- <span id="page-23-0"></span>**class** tcs\_lib.\_tcs\_proxy.**TCSProxy**(*mod\_name='tcs\_lib.\_tcs\_proxy'*) Bases: [object](https://docs.python.org/3/library/functions.html#object)

Proxy implementation. One instance is exposed as  $\text{tcs\_lib.tcs\_proxy}.$ 

The only method public method is  $init()$  and must be called before the proxy attributes can be used.

#### **Parameters**

<span id="page-24-3"></span>**mod name** [string, optional] name of the module to use by the mock  $TCSLog$  and tcssubsystem

#### **Attributes**

**[mod\\_name](#page-24-2)** Name of the module used to initialize the proxy.

- tcs  $log$  [TCSLog.TCSLog or  $MockTCSLog$ ] instance of the TCSLog class or of the corresponding mock version
- {name} [tcssubsystem.TCSSubSystem or [\\_MockTCSSubsystem](#page-25-0)] for each name in the subsystem\_names configuration option, instance of the TCSSubSystem class or of the corresponding mock version
- errors proxy objects for TCS exceptions. If the tcssubsystem module is found, this attribute it's an alias of the module, otherwise it is an instances of [\\_MockErrors](#page-25-1)

#### <span id="page-24-2"></span>**mod\_name**

Name of the module used to initialize the proxy. Can be modified only before calling  $init()$ 

#### <span id="page-24-0"></span>**init**(*conf*, *section='urls'*)

Initialize the TCSLog and tcssubsystems, or their mock counterpart.

The following configuration entries from the section are used:

- tcs\_log, optional: url to use to initialise the TCSLog.TCSLog class. If not given, empty or the TCSLog module is not found, initialize a mock log class
- tcs log mock path, optional: if the TCSLog.TCSLog cannot be initialized, a mock class is used instead. This class is a proxy for a standard python logger with name  ${mod\_name}$ .tcs $\_log$ . By default the [NullHandler](https://docs.python.org/3/library/logging.handlers.html#logging.NullHandler) is attached. However it is possible to customize the loggers, using a configuration file according to [the logger configuration file format.](https://docs.python.org/3/library/logging.config.html#configuration-file-format) The name of this configuration file can be passed using the tcs\_log\_mock\_path option.
- subsystem\_names, optional: list of comma separated names of TCS subsystems to initialize. For each name the following options are used
	- {name}, optional: url to use to initialise the tcssubsystem.TCSSubSystem class. If not given, empty or the tcssubsystem module is not found, initialize a mock subsystem class
	- {name}\_mock\_path, optional: the option has the same meaning of the tcs log mock path one, with the difference that the python logger name use is {mod\_name}.{name}

Note: If the logger configuration file contains the configurations for the mock logger and subsystems, there is no need to assign it to every  $\star$ \_mock\_path, but only to the first one used, e.g. tcs\_log\_mock\_path.

#### Parameters

conf [[configparser.ConfigParser](https://docs.python.org/3/library/configparser.html#configparser.ConfigParser) instance] configuration files necessary to initialize the TCS log and subsystems.

section [string, optional] name of the section containing the configuration

#### <span id="page-24-1"></span>**clear**()

Clear the attributes created by  $init()$  and reset the status to uninitialized.

**\_init\_tcs\_log**(*conf*, *section*) Initialize the tcs logging

#### <span id="page-25-2"></span>Parameters

conf [[configparser.ConfigParser](https://docs.python.org/3/library/configparser.html#configparser.ConfigParser) instance] configuration files necessary to initialize the TCS log and subsystems.

section [string, optional] name of the section containing the configuration

#### Returns

#### :class:'TCSLog.TCSLog' or :class:'\_MockTCSLog'

**\_init\_tcs\_subystem**(*name*, *conf*, *section*)

Initialize the TCS subsystem or mock subsystem and return it.

#### Parameters

name [string] name of the subsystem

conf [[configparser.ConfigParser](https://docs.python.org/3/library/configparser.html#configparser.ConfigParser) instance] configuration files necessary to initialize the TCS log and subsystems.

section [string, optional] name of the section containing the configuration

#### Returns

#### :class:'tcssubsystem.TCSSubSystem' or :class:'\_MockTCSSubsystem'

**\_\_getattr\_\_**(*name*)

Try to get TCS log/subsystem called name. For sure this will fail if used before calling  $init()$ 

#### Parameters

name [string] attribute name

Raises

AttributeError if name is not a valid attribute

<span id="page-25-1"></span>**class** tcs\_lib.\_tcs\_proxy.**\_MockErrors** Bases: [object](https://docs.python.org/3/library/functions.html#object)

Instances of this class return an [Exception](https://docs.python.org/3/library/exceptions.html#Exception) as attribute.

# <span id="page-25-0"></span>**class** tcs\_lib.\_tcs\_proxy.**\_MockTCSSubsystem**(*name*, *mod\_name*, *log\_conf\_file*)

Bases: [object](https://docs.python.org/3/library/functions.html#object)

Class that log the methods called and their positional and keyword arguments.

The name of the logger used is  ${mod\_name}$ .  ${name}$  where name is the name to the constructor.

In order to customize this logger, use the ocd configuration file as described [here.](https://docs.python.org/3/library/logging.config.html#configuration-file-format) If  $\log_{10}$  conf\_file is an empty string or if the configuration parsing fails, the [logging.NullHandler](https://docs.python.org/3/library/logging.handlers.html#logging.NullHandler) is added to the logger used here. In case of a parsing failure a warning will be printed.

#### **Parameters**

name: string name of the instance created

mod\_name [string] name of module to associate to the mock proxy objects; used to create the logger name

log\_conf\_file [string] name of the configuration files necessary to initialize the mock tcs log

**\_\_getattr\_\_**(*name*)

Return a function that logs the call

#### **Parameters**

#### name [string] attribute name

<span id="page-26-1"></span><span id="page-26-0"></span>**class** tcs\_lib.\_tcs\_proxy.**\_MockTCSLog**(*name*, *mod\_name*, *log\_conf\_file*)

Bases: tcs\_lib. tcs\_proxy. MockTCSSubsystem

Replacement for the TCSLog.TCSLog when the TCSLog module is not available.

This class translates the  $TCSLog.TCSLog log *$  calls to the appropriate python logging levels:

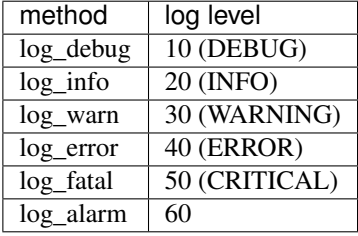

The  $TCSLog.TCSLog.log_*()$  methods have the following signature:

log\_info(msg, \*args)

The log message is formatted with msg.format(\*args) before emitting it.

Warning: Because of the formatting, log messages are emitted by a function in this module and not in the place where the  $log *$  method is called.

The name of the logger used is  ${mod\_name}$ . {name}. When initialised by  $TCSProxy$  {name} is tcs\_log.

#### **Parameters**

name: string name of the logger to use

mod\_name [string] name of module to associate to the mock proxy objects; used to create the logger name

log\_conf\_file [string] name of the configuration files necessary to initialize the mock tcs log

**\_\_getattr\_\_**(*name*) convert calls to log\_\*.

#### Parameters

name [string] attribute name

Raises

AttributeError if name is not one of the valid  $log$   $*$  names

**class** tcs\_lib.\_tcs\_proxy.**\_LogCall**(*log*, *obj*, *function*)

Bases: [object](https://docs.python.org/3/library/functions.html#object)

Callable class log the call to function with all its positional and keyword arguments.

The function is logged as info.

#### **Parameters**

log [[logging.Logger](https://docs.python.org/3/library/logging.html#logging.Logger)] logger

obj, function [string] name of the object and the function called

<span id="page-27-0"></span>**\_\_call\_\_**(*\*args*, *\*\*kwargs*) Log the call of the function as "{obj}. {function}({args}, {kwargs})".

Returns

:class:'\_MockResponse' current instance that mimic the dictionary returned by each TC-SSubSystem method

**class** tcs\_lib.\_tcs\_proxy.**\_MockResponse**

Bases: [dict](https://docs.python.org/3/library/stdtypes.html#dict)

Extension of a dictionary that returns the key if not present.

### **Examples**

```
>>> d = _MockResponse(a=42)
>>> d['a']
42
>>> key = 'b'
>>> d[key] == key
True
```
#### **\_\_getitem\_\_**(*key*)

If the key is not found, return it, otherwise returns the associated value

# CHAPTER 5

## Other modules

## <span id="page-28-5"></span><span id="page-28-1"></span><span id="page-28-0"></span>**5.1 errors – Error defintions**

Module with the Exception definitions used in tcs\_lib

<span id="page-28-4"></span>**exception** tcs\_lib.errors.**TCSLibError** Bases: [Exception](https://docs.python.org/3/library/exceptions.html#Exception)

Error used as base class for all the others

**exception** tcs\_lib.errors.**DBOrderingError** Bases: [tcs\\_lib.errors.TCSLibError](#page-28-4), [ValueError](https://docs.python.org/3/library/exceptions.html#ValueError)

The database ordering keyword is not correct

**exception** tcs\_lib.errors.**ConvertTypeError** Bases: [tcs\\_lib.errors.TCSLibError](#page-28-4), [TypeError](https://docs.python.org/3/library/exceptions.html#TypeError)

Raised when the type to encode/decode is not correct

**exception** tcs\_lib.errors.**TCSEventIndexError** Bases: [tcs\\_lib.errors.TCSLibError](#page-28-4), [IndexError](https://docs.python.org/3/library/exceptions.html#IndexError)

Raise when an incoming TCS event is not composes of two parts

**exception** tcs\_lib.errors.**TCSJSONDecodeError** Bases: [tcs\\_lib.errors.TCSLibError](#page-28-4), [ValueError](https://docs.python.org/3/library/exceptions.html#ValueError)

Raise when the second part of the TCS event is not a valid json

# <span id="page-28-2"></span>**5.2 string\_helpers – String/Byte helper functionalities**

Utilities to deal with strings and bytes for a better python2/3 compatibility

```
tcs_lib.string_helpers.TIME_FMT = '{t:.9f}'
    Default formatter to times in TCS events
```
<span id="page-29-2"></span>tcs\_lib.string\_helpers.**bytes\_to\_string**(*byte*, *encoding='utf-8'*)

If the input is a string or a list of strings, returns it, otherwise interprets it as a byte string or a list of bytes strings.

#### Parameters

byte [(list of) byte string(s)] byte string or list of byte strings to decode

encoding [string, optional] encoding to use; see [Standard Encodings](https://docs.python.org/3/library/codecs.html#standard-encodings) for a list of possible encodings

#### Returns

Python2: input; Python3: (list of) string(s). If the input is not iterable returns it

#### Raises

ConvertTypeError if the input is not a string/byte string or a list thereof

<span id="page-29-1"></span>tcs\_lib.string\_helpers.**string\_to\_bytes**(*string*, *encoding='utf-8'*)

If the input is a byte string or a list of byte strings, returns it, otherwise interprets it as a string or a list of strings.

#### **Parameters**

string [(list of) string(s)] string or list of strings to encode

encoding [string, optional] encoding to use; see [Standard Encodings](https://docs.python.org/3/library/codecs.html#standard-encodings) for a list of possible encodings

#### Returns

Python2: input; Python3: (list of) byte string(s). If the input is not iterable returns it

#### Raises

ConvertTypeError if the input is not a string/byte string or a list thereof

<span id="page-29-0"></span>tcs\_lib.string\_helpers.**time\_str**()

#### Returns

string time.time as a string with format [TIME\\_FMT](#page-28-3)

# CHAPTER 6

# Contribution guide

### <span id="page-30-1"></span><span id="page-30-0"></span>**6.1 Contribute to tcs\_lib**

### **6.1.1 How To**

The suggested workflow for implementing bug fixes and/or new features is the following:

- Identify or, if necessary, add to our [redmine issue tracker](https://luna.mpe.mpg.de/redmine/projects/tcs_lib) one or more issues to tackle. Multiple issues can be addressed together if they belong together. Assign the issues to yourself.
- Create a new branch from the trunk with a name either referring to the topic or the issue to solve. E.g. if you need to add a new executable, tracked by issue #1111 do\_something:

```
svn cp \gammatrunk \gammabranches/do something 1111\
-m 'create branch to solve issue #1111'
```
• Switch to the branch:

```
svn switch ^/branches/do_something_1111
```
• Implement the required changes and don't forget to track your progress on Redmine. If the feature/bug fix requires a large amount of time, we suggest, when possible, to avoid one big commit at the end in favour of smaller commits. In this way, in case of breakages, is easier to traverse the branch history and find the offending code. For each commit you should add an entry in the Changelog file.

If you work on multiple issues on the same branch, close one issue before proceeding to the next. When closing one issue is good habit to add in the description on the redmine the revision that resolves it.

• Every function or class added or modified should be adequately documented as described in *[Coding style](#page-31-0)*.

Documentation is essential both for users and for your fellow developers to understand the scope and signature of functions and classes. If a new module is added, it should be also added to the documentation in the appropriate place. See the existing documentation for examples.

Each executable should be documented and its description should contain enough information and examples to allow users to easily run it.

- <span id="page-31-2"></span>• Every functionality should be thoroughly tested for python 2.7, 3.4, 3.5 and 3.6 in order to ensure that the code behaves as expected and that future modifications will not break existing functionalities. When fixing bugs, add tests to ensure that the bug will not repeat. For more information see *[Testing](#page-31-1)*.
- Once the issue(s) are solved and the branch is ready, merge any pending change from the trunk:

svn merge ^/trunk

While doing the merge, you might be asked to manually resolve one or more conflicts. Once all the conflicts have been solved, commit the changes with a meaningful commit message, e.g.: merge  $\gamma$ /trunk into  $\gamma$ /branches/do\_something\_1111. Then rerun the test suite to make sure your changes do not break functionalities implemented while you were working on your branch.

• Then contact the maintainer of  $\text{tcs\_lib}$  and ask to merge your branch **back to the trunk.** 

Information about branching and merging can be found in the [svn book.](http://svnbook.red-bean.com/en/1.8/svn.branchmerge.html) For any questions or if you need support do not hesitate to contact the maintainer or the other developers.

### <span id="page-31-0"></span>**6.1.2 Coding style**

All the code should be compliant with the official python style guidelines described in [PEP 8](https://www.python.org/dev/peps/pep-0008). To help you keep the code in spec, we suggest to install plugins that check the code for you, like [Synstastic](https://github.com/scrooloose/syntastic) for vim or [flycheck](http://www.flycheck.org/en/latest/) for Emacs.

The code should also be thoroughly documented using the [numpy style.](https://github.com/numpy/numpy/blob/master/doc/HOWTO_DOCUMENT.rst.txt) See the existing documentation for examples.

### <span id="page-31-1"></span>**6.1.3 Testing**

tcs\_lib uses the testing framework provided by the [pytest package.](http://pytest.org/latest/contents.html) The tests should cover every aspect of a function or method. If exceptions are explicitly raised, this should also tested to ensure that the implementation behaves as expected.

The preferred way to run the tests is using [tox,](https://testrun.org/tox/latest/index.html) an automatised test help package. If you have installed tox, with e.g. pip install tox, you can run it by typing:

tox

It will take care of creating virtual environments for every supported version of python (2.7, 3.4, 3.5 and 3.6), if it exists on the system, install tcs\_lib, its dependences and the packages necessary to run the tests and runs py.test.

You can run the tests for a specific python version using:

```
py.test
```
or:

```
python setup.py test
```
The latter command fetches all the needed dependences, among others pytest itself, will be fetched and installed in a .eggs directory. Then it will run py.test. This command might fail when running in a virtual environment. Use the option  $--$  addopts to pass additional options to py. test.

You can run specific tests providing the file name(s) and, optionally the name of a test. E.g.:

py.test tests/test\_logging\_helper.py # runs only the tests in the logging helper file py.test tests/test\_logging\_helper.py::test\_log\_setup # runs only one test

Relevant command line options:

```
-v verbose output: print the names and parameters of the
                 tests
-s capture standard output: can cause weird interactions
                 with the logging module
```
A code coverage report is also created thanks to the [pytest-cov](https://pypi.python.org/pypi/pytest-cov) plugin and can be visualized opening into a browser cover/index.html. If you want a recap of the coverage directly in the terminal you can provide one of the following options when running py.test:

```
--cov-report term
--cov-report term-missing
```
Besides running the tests, the tox command also builds, by default, the documentation and collates the coverage tests from the various python interpreters and can copy then to some directory. To do the latter create, if necessary, the configuration file ~/.config/little\_deploy.cfg and add to it a section called tcs\_lib with either one or both of the following options:

**[tcs\_lib]**

```
# if given the deploys the documentation to the given dir
doc = /path/to/dir
# if given the deploys the coverage report to the given dir
cover = /path/to/other/dir
# it's also possible to insert the project name and the type of the document
# to deploy using the {project} and {type_} placeholders. E.g
# cover = /path/to/dir/{project}_{type_}
# will be expanded to /path/to/dir/tcs_lib_cover
```
For more information about the configuration file check little deploy.

For other command line arguments type:

```
py.test -h
```
For a list of available fixtures type:

```
py.test --fixtures tests/
```
#### **tox and pyenv**

Many systems have a limited number of python versions installed. [pyenv](https://github.com/pyenv/pyenv) provides ways to have multiple python versions that can be used by tox via the [tox-pyenv](https://pypi.python.org/pypi/tox-pyenv) plugin.

Here we outline the steps necessary to make tox use pyenv:

- Install pyenv following [these instructions.](https://github.com/pyenv/pyenv#installation) We suggest to use brew under Mac OS X or the automatic installer. When is done, follow the instructions to enables pyenv.
- Install the python versions that you need. E.g. if you have python 2.7 and 3.6 on you system, you can install only missing versions, e.g.:

```
pyenv install 3.4.6
pyenv install 3.5.3
```
Of course you can also install 2.7 and 3.6 using pyenv.

• Install  $\text{tox}-\text{pyenv}$  in the same place where  $\text{tox}$  is installed, i.e. either on the system, a virtual environment or a pyenv instance:

pip install tox-pyenv

This way tox is can use pyenv which to locate a required python version

• The last step consists in letting pyenv know which python versions to use. If you have already set [pyenv global](https://github.com/pyenv/pyenv/blob/master/COMMANDS.md#pyenv-global) to all the version required for testing you should be done. Otherwise go to the tcs\_lib directory and run [pyenv local:](https://github.com/pyenv/pyenv/blob/master/COMMANDS.md#pyenv-local)

pyenv local system 3.4.6 3.5.3

This command creates a file called . python-version that contains the following three lines:

system 3.4.6 3.5.3

It will make pyenv which look for python versions in the system directories as well as within the pyenv directory.

If you did installed also other versions of python (e.g. 3.6.0 and 2.7.13) under pyenv and want to use them instead of the system ones, you can use:

pyenv local 3.6.0 3.4.6 3.5.3 2.7.13

• Run tox: now you will be able to use all the python version that tox requires.

### **6.1.4 Documentation**

To build the documentation you need the additional dependences described in *[Optional dependences](#page-8-0)*. They can be installed by hand or during tcs\_lib installation by executing one of the following commands on a local copy:

```
pip install /path/to/tcs_lib[doc]
pip install /path/to/tcs_lib[livedoc]
```
The first install sphinx, the alabaster theme and the numpydoc extension; the second also installs sphinx-autobuild.

To build the documentation in html format go to the doc directory and run:

make html

The output is saved in  $\text{doc/build/html}$ . For the full list of available targets type make help.

If you are updating the documentation and want avoid the edit-compile-browser refresh cycle, and you have installed sphinx-autobuild, type:

make livehtml

then visit [http://127.0.0.1:8000.](http://127.0.0.1:8000) The html documentation is automatically rebuilt after every change of the source and the browser reloaded.

# CHAPTER 7

### About

# <span id="page-34-1"></span><span id="page-34-0"></span>**7.1 LICENSE**

#### GNU GENERAL PUBLIC LICENSE Version 3, 29 June 2007

Copyright (C) 2007 Free Software Foundation, Inc. <https://fsf.org/> Everyone is permitted to copy and distribute verbatim copies of this license document, but changing it is not allowed.

#### Preamble

The GNU General Public License is a free, copyleft license for software and other kinds of works.

The licenses for most software and other practical works are designed to take away your freedom to share and change the works. By contrast, the GNU General Public License is intended to guarantee your freedom to share and change all versions of a program--to make sure it remains free software for all its users. We, the Free Software Foundation, use the GNU General Public License for most of our software; it applies also to any other work released this way by its authors. You can apply it to your programs, too.

When we speak of free software, we are referring to freedom, not price. Our General Public Licenses are designed to make sure that you have the freedom to distribute copies of free software (and charge for them if you wish), that you receive source code or can get it if you want it, that you can change the software or use pieces of it in new free programs, and that you know you can do these things.

To protect your rights, we need to prevent others from denying you these rights or asking you to surrender the rights. Therefore, you have certain responsibilities if you distribute copies of the software, or if

you modify it: responsibilities to respect the freedom of others.

For example, if you distribute copies of such a program, whether gratis or for a fee, you must pass on to the recipients the same freedoms that you received. You must make sure that they, too, receive or can get the source code. And you must show them these terms so they know their rights.

Developers that use the GNU GPL protect your rights with two steps: (1) assert copyright on the software, and (2) offer you this License giving you legal permission to copy, distribute and/or modify it.

For the developers' and authors' protection, the GPL clearly explains that there is no warranty for this free software. For both users' and authors' sake, the GPL requires that modified versions be marked as changed, so that their problems will not be attributed erroneously to authors of previous versions.

Some devices are designed to deny users access to install or run modified versions of the software inside them, although the manufacturer can do so. This is fundamentally incompatible with the aim of protecting users' freedom to change the software. The systematic pattern of such abuse occurs in the area of products for individuals to use, which is precisely where it is most unacceptable. Therefore, we have designed this version of the GPL to prohibit the practice for those products. If such problems arise substantially in other domains, we stand ready to extend this provision to those domains in future versions of the GPL, as needed to protect the freedom of users.

Finally, every program is threatened constantly by software patents. States should not allow patents to restrict development and use of software on general-purpose computers, but in those that do, we wish to avoid the special danger that patents applied to a free program could make it effectively proprietary. To prevent this, the GPL assures that patents cannot be used to render the program non-free.

The precise terms and conditions for copying, distribution and modification follow.

TERMS AND CONDITIONS

0. Definitions.

"This License" refers to version 3 of the GNU General Public License.

"Copyright" also means copyright-like laws that apply to other kinds of works, such as semiconductor masks.

"The Program" refers to any copyrightable work licensed under this License. Each licensee is addressed as "you". "Licensees" and "recipients" may be individuals or organizations.

To "modify" a work means to copy from or adapt all or part of the work in a fashion requiring copyright permission, other than the making of an exact copy. The resulting work is called a "modified version" of the earlier work or a work "based on" the earlier work.

A "covered work" means either the unmodified Program or a work based on the Program.

To "propagate" a work means to do anything with it that, without permission, would make you directly or secondarily liable for infringement under applicable copyright law, except executing it on a computer or modifying a private copy. Propagation includes copying, distribution (with or without modification), making available to the public, and in some countries other activities as well.

To "convey" a work means any kind of propagation that enables other parties to make or receive copies. Mere interaction with a user through a computer network, with no transfer of a copy, is not conveying.

An interactive user interface displays "Appropriate Legal Notices" to the extent that it includes a convenient and prominently visible feature that (1) displays an appropriate copyright notice, and (2) tells the user that there is no warranty for the work (except to the extent that warranties are provided), that licensees may convey the work under this License, and how to view a copy of this License. If the interface presents a list of user commands or options, such as a menu, a prominent item in the list meets this criterion.

1. Source Code.

The "source code" for a work means the preferred form of the work for making modifications to it. "Object code" means any non-source form of a work.

A "Standard Interface" means an interface that either is an official standard defined by a recognized standards body, or, in the case of interfaces specified for a particular programming language, one that is widely used among developers working in that language.

The "System Libraries" of an executable work include anything, other than the work as a whole, that (a) is included in the normal form of packaging a Major Component, but which is not part of that Major Component, and (b) serves only to enable use of the work with that Major Component, or to implement a Standard Interface for which an implementation is available to the public in source code form. A "Major Component", in this context, means a major essential component (kernel, window system, and so on) of the specific operating system (if any) on which the executable work runs, or a compiler used to produce the work, or an object code interpreter used to run it.

The "Corresponding Source" for a work in object code form means all the source code needed to generate, install, and (for an executable work) run the object code and to modify the work, including scripts to control those activities. However, it does not include the work's System Libraries, or general-purpose tools or generally available free programs which are used unmodified in performing those activities but which are not part of the work. For example, Corresponding Source includes interface definition files associated with source files for the work, and the source code for shared libraries and dynamically linked subprograms that the work is specifically designed to require, such as by intimate data communication or control flow between those subprograms and other parts of the work.

The Corresponding Source need not include anything that users can regenerate automatically from other parts of the Corresponding Source.

The Corresponding Source for a work in source code form is that same work.

2. Basic Permissions.

All rights granted under this License are granted for the term of copyright on the Program, and are irrevocable provided the stated conditions are met. This License explicitly affirms your unlimited permission to run the unmodified Program. The output from running a covered work is covered by this License only if the output, given its content, constitutes a covered work. This License acknowledges your rights of fair use or other equivalent, as provided by copyright law.

You may make, run and propagate covered works that you do not convey, without conditions so long as your license otherwise remains in force. You may convey covered works to others for the sole purpose of having them make modifications exclusively for you, or provide you with facilities for running those works, provided that you comply with the terms of this License in conveying all material for which you do not control copyright. Those thus making or running the covered works for you must do so exclusively on your behalf, under your direction and control, on terms that prohibit them from making any copies of your copyrighted material outside their relationship with you.

Conveying under any other circumstances is permitted solely under the conditions stated below. Sublicensing is not allowed; section 10 makes it unnecessary.

3. Protecting Users' Legal Rights From Anti-Circumvention Law.

No covered work shall be deemed part of an effective technological measure under any applicable law fulfilling obligations under article 11 of the WIPO copyright treaty adopted on 20 December 1996, or similar laws prohibiting or restricting circumvention of such measures.

When you convey a covered work, you waive any legal power to forbid circumvention of technological measures to the extent such circumvention is effected by exercising rights under this License with respect to the covered work, and you disclaim any intention to limit operation or modification of the work as a means of enforcing, against the work's users, your or third parties' legal rights to forbid circumvention of technological measures.

4. Conveying Verbatim Copies.

You may convey verbatim copies of the Program's source code as you receive it, in any medium, provided that you conspicuously and appropriately publish on each copy an appropriate copyright notice; keep intact all notices stating that this License and any non-permissive terms added in accord with section 7 apply to the code; keep intact all notices of the absence of any warranty; and give all

(continued from previous page) recipients a copy of this License along with the Program. You may charge any price or no price for each copy that you convey, and you may offer support or warranty protection for a fee. 5. Conveying Modified Source Versions. You may convey a work based on the Program, or the modifications to produce it from the Program, in the form of source code under the terms of section 4, provided that you also meet all of these conditions: a) The work must carry prominent notices stating that you modified it, and giving a relevant date. b) The work must carry prominent notices stating that it is released under this License and any conditions added under section 7. This requirement modifies the requirement in section 4 to "keep intact all notices". c) You must license the entire work, as a whole, under this License to anyone who comes into possession of a copy. This License will therefore apply, along with any applicable section 7 additional terms, to the whole of the work, and all its parts, regardless of how they are packaged. This License gives no permission to license the work in any other way, but it does not invalidate such permission if you have separately received it. d) If the work has interactive user interfaces, each must display Appropriate Legal Notices; however, if the Program has interactive interfaces that do not display Appropriate Legal Notices, your work need not make them do so. A compilation of a covered work with other separate and independent works, which are not by their nature extensions of the covered work, and which are not combined with it such as to form a larger program, in or on a volume of a storage or distribution medium, is called an "aggregate" if the compilation and its resulting copyright are not used to limit the access or legal rights of the compilation's users beyond what the individual works permit. Inclusion of a covered work in an aggregate does not cause this License to apply to the other parts of the aggregate. 6. Conveying Non-Source Forms. You may convey a covered work in object code form under the terms of sections 4 and 5, provided that you also convey the machine-readable Corresponding Source under the terms of this License, in one of these ways: a) Convey the object code in, or embodied in, a physical product (including a physical distribution medium), accompanied by the Corresponding Source fixed on a durable physical medium customarily used for software interchange. b) Convey the object code in, or embodied in, a physical product (including a physical distribution medium), accompanied by a

written offer, valid for at least three years and valid for as

long as you offer spare parts or customer support for that product model, to give anyone who possesses the object code either (1) a copy of the Corresponding Source for all the software in the product that is covered by this License, on a durable physical medium customarily used for software interchange, for a price no more than your reasonable cost of physically performing this conveying of source, or (2) access to copy the Corresponding Source from a network server at no charge.

c) Convey individual copies of the object code with a copy of the written offer to provide the Corresponding Source. This alternative is allowed only occasionally and noncommercially, and only if you received the object code with such an offer, in accord with subsection 6b.

d) Convey the object code by offering access from a designated place (gratis or for a charge), and offer equivalent access to the Corresponding Source in the same way through the same place at no further charge. You need not require recipients to copy the Corresponding Source along with the object code. If the place to copy the object code is a network server, the Corresponding Source may be on a different server (operated by you or a third party) that supports equivalent copying facilities, provided you maintain clear directions next to the object code saying where to find the Corresponding Source. Regardless of what server hosts the Corresponding Source, you remain obligated to ensure that it is available for as long as needed to satisfy these requirements.

e) Convey the object code using peer-to-peer transmission, provided you inform other peers where the object code and Corresponding Source of the work are being offered to the general public at no charge under subsection 6d.

A separable portion of the object code, whose source code is excluded from the Corresponding Source as a System Library, need not be included in conveying the object code work.

A "User Product" is either (1) a "consumer product", which means any tangible personal property which is normally used for personal, family, or household purposes, or (2) anything designed or sold for incorporation into a dwelling. In determining whether a product is a consumer product, doubtful cases shall be resolved in favor of coverage. For a particular product received by a particular user, "normally used" refers to a typical or common use of that class of product, regardless of the status of the particular user or of the way in which the particular user actually uses, or expects or is expected to use, the product. A product is a consumer product regardless of whether the product has substantial commercial, industrial or non-consumer uses, unless such uses represent the only significant mode of use of the product.

"Installation Information" for a User Product means any methods, procedures, authorization keys, or other information required to install and execute modified versions of a covered work in that User Product from a modified version of its Corresponding Source. The information must suffice to ensure that the continued functioning of the modified object code is in no case prevented or interfered with solely because modification has been made.

If you convey an object code work under this section in, or with, or specifically for use in, a User Product, and the conveying occurs as part of a transaction in which the right of possession and use of the User Product is transferred to the recipient in perpetuity or for a fixed term (regardless of how the transaction is characterized), the Corresponding Source conveyed under this section must be accompanied by the Installation Information. But this requirement does not apply if neither you nor any third party retains the ability to install modified object code on the User Product (for example, the work has been installed in ROM).

The requirement to provide Installation Information does not include a requirement to continue to provide support service, warranty, or updates for a work that has been modified or installed by the recipient, or for the User Product in which it has been modified or installed. Access to a network may be denied when the modification itself materially and adversely affects the operation of the network or violates the rules and protocols for communication across the network.

Corresponding Source conveyed, and Installation Information provided, in accord with this section must be in a format that is publicly documented (and with an implementation available to the public in source code form), and must require no special password or key for unpacking, reading or copying.

7. Additional Terms.

"Additional permissions" are terms that supplement the terms of this License by making exceptions from one or more of its conditions. Additional permissions that are applicable to the entire Program shall be treated as though they were included in this License, to the extent that they are valid under applicable law. If additional permissions apply only to part of the Program, that part may be used separately under those permissions, but the entire Program remains governed by this License without regard to the additional permissions.

When you convey a copy of a covered work, you may at your option remove any additional permissions from that copy, or from any part of it. (Additional permissions may be written to require their own removal in certain cases when you modify the work.) You may place additional permissions on material, added by you to a covered work, for which you have or can give appropriate copyright permission.

Notwithstanding any other provision of this License, for material you add to a covered work, you may (if authorized by the copyright holders of that material) supplement the terms of this License with terms:

a) Disclaiming warranty or limiting liability differently from the terms of sections 15 and 16 of this License; or

b) Requiring preservation of specified reasonable legal notices or author attributions in that material or in the Appropriate Legal Notices displayed by works containing it; or

c) Prohibiting misrepresentation of the origin of that material, or requiring that modified versions of such material be marked in

reasonable ways as different from the original version; or

d) Limiting the use for publicity purposes of names of licensors or authors of the material; or

e) Declining to grant rights under trademark law for use of some trade names, trademarks, or service marks; or

f) Requiring indemnification of licensors and authors of that material by anyone who conveys the material (or modified versions of it) with contractual assumptions of liability to the recipient, for any liability that these contractual assumptions directly impose on those licensors and authors.

All other non-permissive additional terms are considered "further restrictions" within the meaning of section 10. If the Program as you received it, or any part of it, contains a notice stating that it is governed by this License along with a term that is a further restriction, you may remove that term. If a license document contains a further restriction but permits relicensing or conveying under this License, you may add to a covered work material governed by the terms of that license document, provided that the further restriction does not survive such relicensing or conveying.

If you add terms to a covered work in accord with this section, you must place, in the relevant source files, a statement of the additional terms that apply to those files, or a notice indicating where to find the applicable terms.

Additional terms, permissive or non-permissive, may be stated in the form of a separately written license, or stated as exceptions; the above requirements apply either way.

8. Termination.

You may not propagate or modify a covered work except as expressly provided under this License. Any attempt otherwise to propagate or modify it is void, and will automatically terminate your rights under this License (including any patent licenses granted under the third paragraph of section 11).

However, if you cease all violation of this License, then your license from a particular copyright holder is reinstated (a) provisionally, unless and until the copyright holder explicitly and finally terminates your license, and (b) permanently, if the copyright holder fails to notify you of the violation by some reasonable means prior to 60 days after the cessation.

Moreover, your license from a particular copyright holder is reinstated permanently if the copyright holder notifies you of the violation by some reasonable means, this is the first time you have received notice of violation of this License (for any work) from that copyright holder, and you cure the violation prior to 30 days after your receipt of the notice.

Termination of your rights under this section does not terminate the licenses of parties who have received copies or rights from you under

this License. If your rights have been terminated and not permanently reinstated, you do not qualify to receive new licenses for the same material under section 10.

9. Acceptance Not Required for Having Copies.

You are not required to accept this License in order to receive or run a copy of the Program. Ancillary propagation of a covered work occurring solely as a consequence of using peer-to-peer transmission to receive a copy likewise does not require acceptance. However, nothing other than this License grants you permission to propagate or modify any covered work. These actions infringe copyright if you do not accept this License. Therefore, by modifying or propagating a covered work, you indicate your acceptance of this License to do so.

10. Automatic Licensing of Downstream Recipients.

Each time you convey a covered work, the recipient automatically receives a license from the original licensors, to run, modify and propagate that work, subject to this License. You are not responsible for enforcing compliance by third parties with this License.

An "entity transaction" is a transaction transferring control of an organization, or substantially all assets of one, or subdividing an organization, or merging organizations. If propagation of a covered work results from an entity transaction, each party to that transaction who receives a copy of the work also receives whatever licenses to the work the party's predecessor in interest had or could give under the previous paragraph, plus a right to possession of the Corresponding Source of the work from the predecessor in interest, if the predecessor has it or can get it with reasonable efforts.

You may not impose any further restrictions on the exercise of the rights granted or affirmed under this License. For example, you may not impose a license fee, royalty, or other charge for exercise of rights granted under this License, and you may not initiate litigation (including a cross-claim or counterclaim in a lawsuit) alleging that any patent claim is infringed by making, using, selling, offering for sale, or importing the Program or any portion of it.

11. Patents.

A "contributor" is a copyright holder who authorizes use under this License of the Program or a work on which the Program is based. The work thus licensed is called the contributor's "contributor version".

A contributor's "essential patent claims" are all patent claims owned or controlled by the contributor, whether already acquired or hereafter acquired, that would be infringed by some manner, permitted by this License, of making, using, or selling its contributor version, but do not include claims that would be infringed only as a consequence of further modification of the contributor version. For purposes of this definition, "control" includes the right to grant patent sublicenses in a manner consistent with the requirements of this License.

Each contributor grants you a non-exclusive, worldwide, royalty-free

patent license under the contributor's essential patent claims, to make, use, sell, offer for sale, import and otherwise run, modify and propagate the contents of its contributor version.

In the following three paragraphs, a "patent license" is any express agreement or commitment, however denominated, not to enforce a patent (such as an express permission to practice a patent or covenant not to sue for patent infringement). To "grant" such a patent license to a party means to make such an agreement or commitment not to enforce a patent against the party.

If you convey a covered work, knowingly relying on a patent license, and the Corresponding Source of the work is not available for anyone to copy, free of charge and under the terms of this License, through a publicly available network server or other readily accessible means, then you must either (1) cause the Corresponding Source to be so available, or (2) arrange to deprive yourself of the benefit of the patent license for this particular work, or (3) arrange, in a manner consistent with the requirements of this License, to extend the patent license to downstream recipients. "Knowingly relying" means you have actual knowledge that, but for the patent license, your conveying the covered work in a country, or your recipient's use of the covered work in a country, would infringe one or more identifiable patents in that country that you have reason to believe are valid.

If, pursuant to or in connection with a single transaction or arrangement, you convey, or propagate by procuring conveyance of, a covered work, and grant a patent license to some of the parties receiving the covered work authorizing them to use, propagate, modify or convey a specific copy of the covered work, then the patent license you grant is automatically extended to all recipients of the covered work and works based on it.

A patent license is "discriminatory" if it does not include within the scope of its coverage, prohibits the exercise of, or is conditioned on the non-exercise of one or more of the rights that are specifically granted under this License. You may not convey a covered work if you are a party to an arrangement with a third party that is in the business of distributing software, under which you make payment to the third party based on the extent of your activity of conveying the work, and under which the third party grants, to any of the parties who would receive the covered work from you, a discriminatory patent license (a) in connection with copies of the covered work conveyed by you (or copies made from those copies), or (b) primarily for and in connection with specific products or compilations that contain the covered work, unless you entered into that arrangement, or that patent license was granted, prior to 28 March 2007.

Nothing in this License shall be construed as excluding or limiting any implied license or other defenses to infringement that may otherwise be available to you under applicable patent law.

12. No Surrender of Others' Freedom.

If conditions are imposed on you (whether by court order, agreement or otherwise) that contradict the conditions of this License, they do not excuse you from the conditions of this License. If you cannot convey a

covered work so as to satisfy simultaneously your obligations under this License and any other pertinent obligations, then as a consequence you may not convey it at all. For example, if you agree to terms that obligate you to collect a royalty for further conveying from those to whom you convey the Program, the only way you could satisfy both those terms and this License would be to refrain entirely from conveying the Program.

13. Use with the GNU Affero General Public License.

Notwithstanding any other provision of this License, you have permission to link or combine any covered work with a work licensed under version 3 of the GNU Affero General Public License into a single combined work, and to convey the resulting work. The terms of this License will continue to apply to the part which is the covered work, but the special requirements of the GNU Affero General Public License, section 13, concerning interaction through a network will apply to the combination as such.

14. Revised Versions of this License.

The Free Software Foundation may publish revised and/or new versions of the GNU General Public License from time to time. Such new versions will be similar in spirit to the present version, but may differ in detail to address new problems or concerns.

Each version is given a distinguishing version number. If the Program specifies that a certain numbered version of the GNU General Public License "or any later version" applies to it, you have the option of following the terms and conditions either of that numbered version or of any later version published by the Free Software Foundation. If the Program does not specify a version number of the GNU General Public License, you may choose any version ever published by the Free Software Foundation.

If the Program specifies that a proxy can decide which future versions of the GNU General Public License can be used, that proxy's public statement of acceptance of a version permanently authorizes you to choose that version for the Program.

Later license versions may give you additional or different permissions. However, no additional obligations are imposed on any author or copyright holder as a result of your choosing to follow a later version.

15. Disclaimer of Warranty.

THERE IS NO WARRANTY FOR THE PROGRAM, TO THE EXTENT PERMITTED BY APPLICABLE LAW. EXCEPT WHEN OTHERWISE STATED IN WRITING THE COPYRIGHT HOLDERS AND/OR OTHER PARTIES PROVIDE THE PROGRAM "AS IS" WITHOUT WARRANTY OF ANY KIND, EITHER EXPRESSED OR IMPLIED, INCLUDING, BUT NOT LIMITED TO, THE IMPLIED WARRANTIES OF MERCHANTABILITY AND FITNESS FOR A PARTICULAR PURPOSE. THE ENTIRE RISK AS TO THE QUALITY AND PERFORMANCE OF THE PROGRAM IS WITH YOU. SHOULD THE PROGRAM PROVE DEFECTIVE, YOU ASSUME THE COST OF ALL NECESSARY SERVICING, REPAIR OR CORRECTION.

16. Limitation of Liability.

IN NO EVENT UNLESS REQUIRED BY APPLICABLE LAW OR AGREED TO IN WRITING WILL ANY COPYRIGHT HOLDER, OR ANY OTHER PARTY WHO MODIFIES AND/OR CONVEYS THE PROGRAM AS PERMITTED ABOVE, BE LIABLE TO YOU FOR DAMAGES, INCLUDING ANY GENERAL, SPECIAL, INCIDENTAL OR CONSEQUENTIAL DAMAGES ARISING OUT OF THE USE OR INABILITY TO USE THE PROGRAM (INCLUDING BUT NOT LIMITED TO LOSS OF DATA OR DATA BEING RENDERED INACCURATE OR LOSSES SUSTAINED BY YOU OR THIRD PARTIES OR A FAILURE OF THE PROGRAM TO OPERATE WITH ANY OTHER PROGRAMS), EVEN IF SUCH HOLDER OR OTHER PARTY HAS BEEN ADVISED OF THE POSSIBILITY OF SUCH DAMAGES.

17. Interpretation of Sections 15 and 16.

If the disclaimer of warranty and limitation of liability provided above cannot be given local legal effect according to their terms, reviewing courts shall apply local law that most closely approximates an absolute waiver of all civil liability in connection with the Program, unless a warranty or assumption of liability accompanies a copy of the Program in return for a fee.

END OF TERMS AND CONDITIONS

How to Apply These Terms to Your New Programs

If you develop a new program, and you want it to be of the greatest possible use to the public, the best way to achieve this is to make it free software which everyone can redistribute and change under these terms.

To do so, attach the following notices to the program. It is safest to attach them to the start of each source file to most effectively state the exclusion of warranty; and each file should have at least the "copyright" line and a pointer to where the full notice is found.

<one line to give the program's name and a brief idea of what it does.> Copyright (C) <year> <name of author>

This program is free software: you can redistribute it and/or modify it under the terms of the GNU General Public License as published by the Free Software Foundation, either version 3 of the License, or (at your option) any later version.

This program is distributed in the hope that it will be useful, but WITHOUT ANY WARRANTY; without even the implied warranty of MERCHANTABILITY or FITNESS FOR A PARTICULAR PURPOSE. See the GNU General Public License for more details.

You should have received a copy of the GNU General Public License along with this program. If not, see <https://www.gnu.org/licenses/>.

Also add information on how to contact you by electronic and paper mail.

If the program does terminal interaction, make it output a short notice like this when it starts in an interactive mode:

<program> Copyright (C) <year> <name of author> This program comes with ABSOLUTELY NO WARRANTY; for details type `show w'. This is free software, and you are welcome to redistribute it under certain conditions; type `show c' for details.

The hypothetical commands `show w' and `show c' should show the appropriate parts of the General Public License. Of course, your program's commands might be different; for a GUI interface, you would use an "about box".

You should also get your employer (if you work as a programmer) or school, if any, to sign a "copyright disclaimer" for the program, if necessary. For more information on this, and how to apply and follow the GNU GPL, see <https://www.gnu.org/licenses/>.

The GNU General Public License does not permit incorporating your program into proprietary programs. If your program is a subroutine library, you may consider it more useful to permit linking proprietary applications with the library. If this is what you want to do, use the GNU Lesser General Public License instead of this License. But first, please read <https://www.gnu.org/licenses/why-not-lgpl.html>.

# <span id="page-46-0"></span>**7.2 Authors**

The HETDEX collaboration:

- Francesco Montesano [<montefra@mpe.mpg.de>](mailto:montefra@mpe.mpg.de)
- Daniel Farrow [<dfarrow@mpe.mpg.de>](mailto:dfarrow@mpe.mpg.de)
- Jan Snigula [<snigula@mpe.mpg.de>](mailto:snigula@mpe.mpg.de)
- Jason R Ramsey [<jasonramsey@utexas.edu>](mailto:jasonramsey@utexas.edu)

## <span id="page-46-1"></span>**7.3 tcs\_lib release notes**

### **7.3.1 Development version @ trunk**

### **7.3.2 Version 0.5.0**

- do not term context in ZMQServer.close and TCSEvent.close (issue #2536)
- add license GPL v3
- add tcs\_event.TCSDict to provide basic structure necessary by TCS to parse events (issue #2535)
- ZMQServer.send\_tcs\_event set \_\_wire\_time (issue #2534)

### **7.3.3 Version 0.4.0**

• add a SafeTCSEvent class (issue #2471)

### **7.3.4 Version 0.3.0**

- TCSEvent: receive the full multipart event for better error handling (issue #2314)
- TCSEvent, ZMQServer: add possibility to explicitly pass a context (issue #2331)

### **7.3.5 Version 0.2.0**

- Send a single event with the ZMQServer (issue #2061)
- Add tcs\_proxy module (issue #2062)

# <span id="page-47-0"></span>**7.4 Changelog**

```
2018-05-17 Francesco Montesano <montefra@mpe.mpg.de>
```
- \* ReleaseNotes.rst: rename and update
- \* doc/source/release\_notes.rst: added. Resolves issue #2553
- \* doc/source/index.rst: update
- \* doc/source/conf.py: remove pyhetdex intersphinx (not necessary)

2018-05-17 Francesco Montesano <montefra@mpe.mpg.de>

\* readthedocs.yml: added

2018-05-09 Francesco Montesano <montefra@mpe.mpg.de>

\* setup.py: bump version to 0.5.0-post

2018-05-09 Francesco Montesano <montefra@mpe.mpg.de>

\* setup.py: prepare for v0.5.0 release \* ReleaseNotes.md: same

2018-05-09 Francesco Montesano <montefra@mpe.mpg.de>

- \* : merge ^/branches/conform\_tcs\_dict into ^/trunk
- 2018-05-09 Francesco Montesano <montefra@mpe.mpg.de>
	- \* : merge ^/trunk into ^/branches/conform\_tcs\_dict

2018-04-30 Francesco Montesano <montefra@mpe.mpg.de>

- \* tcs\_lib/string\_helpers.py: function to return a string representation of time.time
- \* tcs\_lib/server.py: use it when setting \_\_wire\_time
- \* tcs\_lib/tcs\_event.py: and when setting \_\_data\_time
- \* tests/test\_server.py: test the changes
- \* tests/test\_string\_helpers.py: test the changes
- \* tests/test\_tcs\_event.py: test the changes

2018-04-30 Francesco Montesano <montefra@mpe.mpg.de>

\* ReleaseNotes.md: update release notes

2018-04-30 Francesco Montesano <montefra@mpe.mpg.de>

\* tcs\_lib/server.py: always set the \_\_wire\_time

```
* tests/test server.py: test it
2018-04-30 Francesco Montesano <montefra@mpe.mpg.de>
    * tcs_lib/tcs_event.py: add dictionary with basic structure need by TCS.
         Resolves #2535
    * tests/test_tcs_event.py: test it
2018-04-27 Francesco Montesano <montefra@mpe.mpg.de>
    * tcs_lib/server.py: Server.send_tcs_event set ``__wire_time``. Resolves
          issue #2534
    * tests/test_server.py: update the tests
2018-05-08 Francesco Montesano <montefra@mpe.mpg.de>
    * LICENSE: added
    * doc/source/license.rst: properly renamed
    * doc/source/index.rst: update accordingly
    * tcs_lib/*.py: add copyright notice
2018-04-30 Francesco Montesano <montefra@mpe.mpg.de>
    * tcs_lib/server.py: do not terminate context in ZMQServer.close. Resolves
          #2536
    * tcs_lib/tcs_event.py: do not terminate context in TCSEvent.close.
˓→Resolves
          #2536
    * tests/test_server.py: update the tests
    * tests/test_tcs_event.py: same
    * ReleaseNotes.md: udate
2018-04-13 Francesco Montesano <montefra@mpe.mpg.de>
    * setup.py: bump version to 0.4.0-post
2018-04-13 Francesco Montesano <montefra@mpe.mpg.de>
    * setup.py: prepare for v0.4.0
    * ReleaseNotes.md: same
    * README.md: update
2018-04-13 Francesco Montesano <montefra@mpe.mpg.de>
    * tcs_lib/tcs_event.py: add a SafeTCSEvent class. Resolves issue #2471
    * tests/test_tcs_event.py: test the new addition
    * ReleaseNotes.md: update
2018-02-13 Francesco Montesano <montefra@mpe.mpg.de>
    * setup.py: bump version to 0.3.0-post
2018-02-13 Francesco Montesano <montefra@mpe.mpg.de>
```
\* setup.py: prepare for release of v0.3.0 \* ReleaseNotes.md: same 2018-02-08 Francesco Montesano <montefra@mpe.mpg.de> \* tcs\_lib/\_tcs\_proxy.py: fix documentation inconsistencies. Resolves issue #2265 2018-02-08 Francesco Montesano <montefra@mpe.mpg.de> \* : merge ^/branches/explicit\_context/ into ^/trunk 2018-02-08 Francesco Montesano <montefra@mpe.mpg.de> \* setup.py: drop deprecated pytest-catchlog \* tox.ini: same \* tests/test\_tcs\_proxy.py: adapt to changes in pytest==3.4 2018-02-08 Francesco Montesano <montefra@mpe.mpg.de> \* tcs\_lib/server.py: add possibility to explicitly pass a context to the ZMQServer (second part of issue #2331) \* tests/test\_server.py: test it 2018-02-07 Francesco Montesano <montefra@mpe.mpg.de> \* tcs\_lib/tcs\_event.py: add possibility to explicitly pass a context to ˓<sup>→</sup>the TCSEvent (first part of issue #2331) \* tests/test\_tcs\_event.py: test it 2018-01-31 Francesco Montesano <montefra@mpe.mpg.de> \* : merge ^/branches/recv\_multipart into ^/trunk 2018-01-31 Francesco Montesano <montefra@mpe.mpg.de> \* ReleaseNotes.md: update 2018-01-30 Francesco Montesano <montefra@mpe.mpg.de> \* tcs\_lib/tcs\_event.py: remove ``unnecessary while True``. 2018-01-29 Francesco Montesano <montefra@mpe.mpg.de> \* tcs\_lib/tcs\_event.py: get the full multipart event and then convert to json. Also improve error messages for easier debugging. Resolves ˓<sup>→</sup>issue #2314 \* tcs\_lib/errors.py: add necessary exceptions \* tests/test\_tcs\_event.py: test the changes 2017-10-17 Francesco Montesano <montefra@mpe.mpg.de>

\* setup.py: bump version to 0.2.0-post

2017-10-17 Francesco Montesano <montefra@mpe.mpg.de>

- \* ReleaseNotes.md: add release information
- \* setup.py: set version to 0.2.0

2017-10-16 Francesco Montesano <montefra@mpe.mpg.de>

\* : merge ^/branches/tcs\_proxy into ^/trunk

2017-10-16 Francesco Montesano <montefra@mpe.mpg.de>

- \* tcs\_lib/\_tcs\_proxy.py: add a method to clear the proxies
- \* tests/test\_tcs\_proxy.py: test it
- \* doc/source/tcs\_proxy.rst: document it

2017-10-13 Francesco Montesano <montefra@mpe.mpg.de>

- \* tcs\_lib/\_tcs\_proxy.py: add ``errors`` attribute
- \* tests/test\_tcs\_proxy.py: test it
- \* doc/source/tcs\_proxy.rst: document it
- \* doc/Makefile: use random port and open the browser

2017-10-10 Francesco Montesano <montefra@mpe.mpg.de>

- \* doc/source/tcs\_proxy.rst: add documentation about tcs\_lib.tcs\_proxy
- \* tcs\_lib/\_tcs\_proxy.py: add {name} attribute to the docs

2017-10-06 Francesco Montesano <montefra@mpe.mpg.de>

- \* tcs\_lib/\_tcs\_proxy.py: reimplement tcs\_proxy from ocd. Issue #2062
- \* tcs\_lib/tcs\_proxy.py: public interface to the tcs\_proxy
- \* tests/test\_tcs\_proxy.py: test the tcs proxy
- \* doc/source/tcs proxy.rst: add the documentation
- \* doc/source/index.rst: add to the index
- \* pytest.ini: ignore tcs\_lib/tcs\_proxy.py
- \* tox.ini: add dependencies
- \* setup.py: same

2017-09-28 Francesco Montesano <montefra@mpe.mpg.de>

\* : merge ^/branches/send\_event into ^/trunk

2017-09-28 Francesco Montesano <montefra@mpe.mpg.de>

- \* tcs\_lib/server.py: add send\_event and send\_tcs\_event methods. Resolves issue #2061
- \* tests/test\_server.py: add tests
- \* tests/conftest.py: update the fixtures
- \* tests/test\_tcs\_event.py: same

2017-07-05 Francesco Montesano <montefra@mpe.mpg.de>

\* setup.py: bump version to 0.1.0-pos \* : ignore dist and build directories 2017-07-05 Francesco Montesano <montefra@mpe.mpg.de> \* setup.py: set version to 0.1.0 ahead of release 2017-07-04 Francesco Montesano <montefra@mpe.mpg.de> \* doc/source/authors.rst: added \* doc/source/changelog.rs: added \* doc/source/contributions.rs: added \* doc/source/index.rst: update documentation, add new section \* doc/source/install.rs: added \* doc/source/licence.rs: added \* doc/source/tcs\_event.rst: update \* doc/source/tcs\_replay.rst: update \* doc/source/todos.rs: added \* doc/source/zmq\_server.rst: update \* setup.py: fix test dependences \* tcs\_lib/errors.py: update docstrings \* tcs\_lib/server.py: same \* tcs\_lib/string\_helpers.py: same \* tcs\_lib/tcs\_event.py: same \* tox.ini: fix project name and doc 2017-07-04 Francesco Montesano <montefra@mpe.mpg.de> \* doc: added 2017-07-04 Francesco Montesano <montefra@mpe.mpg.de> \* .: ignore byproducts \* ReleaseNotes.md: remove OCD references \* setup.py: same \* tcs\_lib/\_\_init\_\_.py: same \* tcs\_lib/errors.py: same \* tcs\_lib/server.py: same \* tcs\_lib/tcs\_event.py: same \* tcs\_lib/tcs\_replay.py: same \* tests: add and adapt tests \* setup.cfg: tcs\_lib/replay.py doesn't exist anymore 2017-07-04 Francesco Montesano <montefra@mpe.mpg.de>

\* import code

# <span id="page-51-0"></span>**7.5 TODO**

### Todo: add timeout?

[original entry](#page-12-1)

# CHAPTER 8

Indices and tables

- <span id="page-54-0"></span>• genindex
- modindex
- search

# Python Module Index

<span id="page-56-0"></span>t

tcs\_lib.\_tcs\_proxy, [20](#page-23-1) tcs\_lib.errors, [25](#page-28-1) tcs\_lib.server, [14](#page-17-0) tcs\_lib.string\_helpers, [25](#page-28-2) tcs\_lib.tcs\_event, [7](#page-10-1)

# Index

# Symbols

\_LogCall (class in tcs\_lib.\_tcs\_proxy), [23](#page-26-1) MockErrors (class in tcs lib. tcs proxy), [22](#page-25-2) \_MockResponse (class in tcs\_lib.\_tcs\_proxy), [24](#page-27-0) \_MockTCSLog (class in tcs\_lib.\_tcs\_proxy), [23](#page-26-1) \_MockTCSSubsystem (class in tcs\_lib.\_tcs\_proxy), [22](#page-25-2) \_\_call\_\_() (tcs\_lib.\_tcs\_proxy.\_LogCall method), [23](#page-26-1) getattr  $\alpha$  (i.e. lib. tcs proxy.TCSProxy method), [22](#page-25-2) \_\_getattr\_\_() (tcs\_lib.\_tcs\_proxy.\_MockTCSLog method), [23](#page-26-1) \_\_getattr\_\_() (tcs\_lib.\_tcs\_proxy.\_MockTCSSubsystem method), [22](#page-25-2) \_\_getitem\_\_() (tcs\_lib.\_tcs\_proxy.\_MockResponse method), [24](#page-27-0) \_\_iter\_\_() (tcs\_lib.server.TCSDBReplay method), [16](#page-19-2) \_\_iter\_\_() (tcs\_lib.server.TCSMockEvent method), [17](#page-20-0) \_\_iter\_\_() (tcs\_lib.tcs\_event.TCSEvent method), [9](#page-12-2) \_\_next\_\_() (tcs\_lib.server.TCSDBReplay method), [16](#page-19-2) \_\_next\_\_() (tcs\_lib.server.TCSMockEvent method), [17](#page-20-0) \_\_next\_\_() (tcs\_lib.tcs\_event.TCSEvent method), [9](#page-12-2) \_convert\_dates\_to\_float() (tcs\_lib.tcs\_event.TCSEvent method), [9](#page-12-2) \_convert\_to\_bool() (tcs\_lib.server.TCSDBReplay method), [16](#page-19-2) \_convert\_to\_number() (tcs\_lib.server.TCSDBReplay method), [16](#page-19-2) \_convert\_to\_type() (tcs\_lib.server.TCSDBReplay method), [16](#page-19-2) \_event\_dict() (tcs\_lib.server.TCSDBReplay method), [16](#page-19-2) \_init\_tcs\_log() (tcs\_lib.\_tcs\_proxy.TCSProxy method), [21](#page-24-3) \_init\_tcs\_subystem() (tcs\_lib.\_tcs\_proxy.TCSProxy method), [22](#page-25-2) \_reset\_iter() (tcs\_lib.server.TCSDBReplay method), [16](#page-19-2) \_update\_times() (tcs\_lib.server.TCSDBReplay method), [16](#page-19-2)

## B

bytes\_to\_string() (in module tcs\_lib.string\_helpers), [25](#page-28-5)

# C

clear() (tcs\_lib.\_tcs\_proxy.TCSProxy method), [21](#page-24-3) close() (tcs\_lib.server.ZMQServer method), [15](#page-18-3) close() (tcs\_lib.tcs\_event.TCSEvent method), [9](#page-12-2) connect() (tcs\_lib.tcs\_event.TCSEvent method), [9](#page-12-2) ConvertTypeError, [25](#page-28-5)

### D

DBOrderingError, [25](#page-28-5)

### E

ensure\_string\_times() (tcs\_lib.tcs\_event.TCSDict method), [12](#page-15-1)

I

init() (tcs\_lib.\_tcs\_proxy.TCSProxy method), [21](#page-24-3)

### M

mod\_name (tcs\_lib.\_tcs\_proxy.TCSProxy attribute), [21](#page-24-3)

### N

next() (tcs\_lib.tcs\_event.SafeTCSEvent method), [11](#page-14-2) next() (tcs\_lib.tcs\_event.TCSEvent method), [9](#page-12-2)

### P

Python Enhancement Proposals PEP 8, [28](#page-31-2)

## S

SafeTCSEvent (class in tcs\_lib.tcs\_event), [10](#page-13-1) send\_event() (tcs\_lib.server.ZMQServer method), [15](#page-18-3) send\_tcs\_event() (tcs\_lib.server.ZMQServer method), [15](#page-18-3) set\_data\_time() (tcs\_lib.tcs\_event.TCSDict method), [12](#page-15-1) start() (tcs\_lib.server.ZMQServer method), [15](#page-18-3) string to bytes() (in module tcs lib.string helpers), [26](#page-29-2) subscribe() (tcs\_lib.tcs\_event.TCSEvent method), [8](#page-11-2)

### T

tcs\_lib.\_tcs\_proxy (module), [20](#page-23-2)

tcs\_lib.errors (module), [25](#page-28-5) tcs\_lib.server (module), [14](#page-17-2) tcs\_lib.string\_helpers (module), [25](#page-28-5) tcs\_lib.tcs\_event (module), [7](#page-10-2) TCSDBReplay (class in tcs\_lib.server), [15](#page-18-3) TCSDict (class in tcs\_lib.tcs\_event), [11](#page-14-2) TCSEvent (class in tcs\_lib.tcs\_event), [8](#page-11-2) TCSEventIndexError, [25](#page-28-5) TCSJSONDecodeError, [25](#page-28-5) TCSLibError, [25](#page-28-5) TCSMockEvent (class in tcs\_lib.server), [17](#page-20-0) TCSProxy (class in tcs\_lib.\_tcs\_proxy), [20](#page-23-2) TIME\_FMT (in module tcs\_lib.string\_helpers), [25](#page-28-5) time\_str() (in module tcs\_lib.string\_helpers), [26](#page-29-2) topic (tcs\_lib.tcs\_event.TCSDict attribute), [11](#page-14-2)

# Z

ZMQServer (class in tcs\_lib.server), [14](#page-17-2)